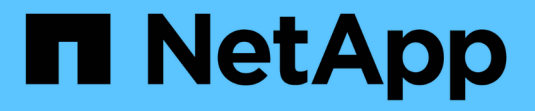

## **FlexCache**ライトバック ONTAP 9

NetApp August 12, 2024

This PDF was generated from https://docs.netapp.com/ja-jp/ontap/flexcache-writeback/flexcache-writeback-overview.html on August 12, 2024. Always check docs.netapp.com for the latest.

# 目次

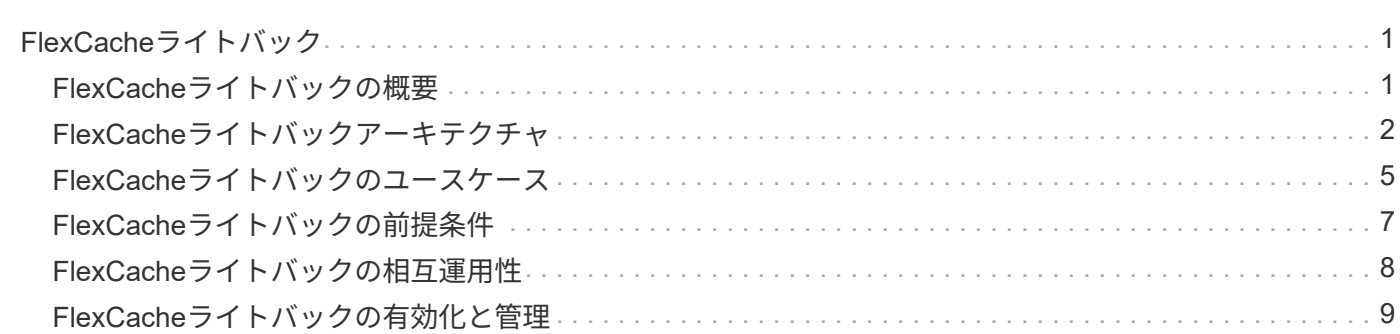

## <span id="page-2-0"></span>**FlexCache**ライトバック

## <span id="page-2-1"></span>**FlexCache**ライトバックの概要

ONTAP 9.15.1で導入されたFlexCacheライトバックは、キャッシュへの書き込み処理の 代替モードです。ライトバックを使用すると、書き込みがキャッシュの安定したストレ ージにコミットされ、データが元のストレージに送信されるのを待たずにクライアント に確認応答が返されます。データは非同期的に元のデータにフラッシュされます。その 結果、グローバルに分散されたファイルシステムが実現し、特定のワークロードや環境 に対してローカルに近い速度で書き込みを実行できるようになり、パフォーマンスが大 幅に向上します。

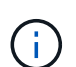

ONTAP 9.12.1では、ライトバック機能がパブリックプレビューとして導入されました。これは ライトバックバージョン1(wbv1)と呼ばれ、ライトバックバージョン2(wbv2)と呼ばれ るONTAP 9.15.1のライトバックと同じと考えるべきではありません。

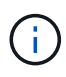

2024年7月以降、これまでPDFとして公開されていたテクニカルレポートの内容がONTAPの製 品ドキュメントに統合されました。ONTAPのセキュリティに関するドキュメントに、TR-4743 :『FlexCache in ONTAP 9.11.1』の内容が追加されました。

## ライトバックとライトアラウンド

FlexCacheはONTAP 9.5で導入されて以来、読み取り/書き込み可能なキャッシュですが、ライトアラウンドモ ードで動作します。キャッシュでの書き込みは、安定したストレージにコミットされるためにオリジンに送ら れました。送信元は、安定したストレージへの書き込みを正常にコミットしたあと、キャッシュへの書き込み を確認応答しました。その後、キャッシュはクライアントへの書き込みを確認応答します。このため、書き込 みが行われるたびに、キャッシュと送信元の間のネットワークをトラバースするというペナルティが発生しま す。FlexCacheライトバックはこれを変更します。

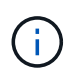

ONTAP 9.15.1にアップグレードすると、従来のライトアラウンドキャッシュをライトバックキ ャッシュに変換し、必要に応じてライトアラウンドに戻すことができます。ただし、これによ り、問題が発生した場合に診断ログの読み取りが困難になる可能性があります。

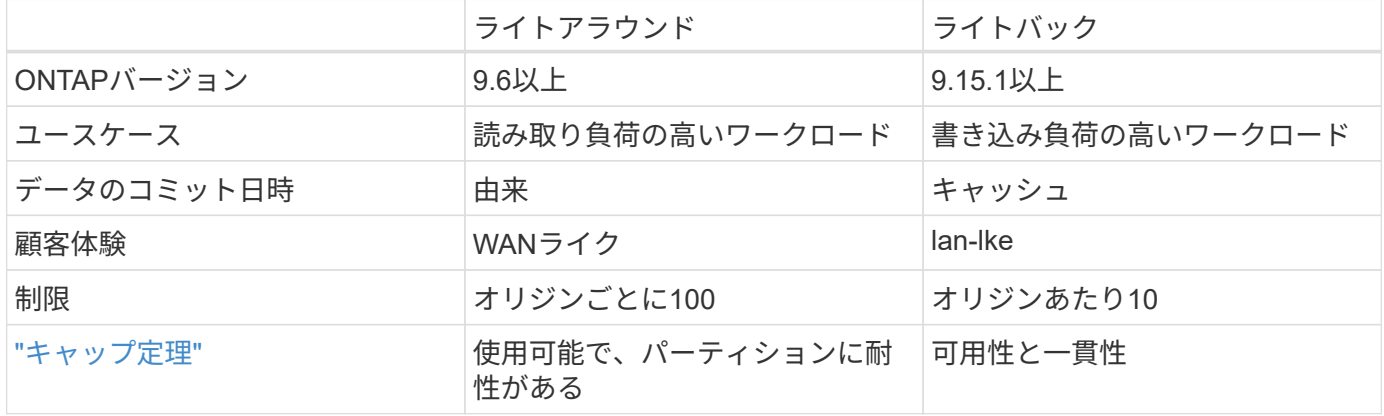

## **FlexCache**ライトバックに関する用語

FlexCacheライトバックを使用する主な概念と用語を理解します。

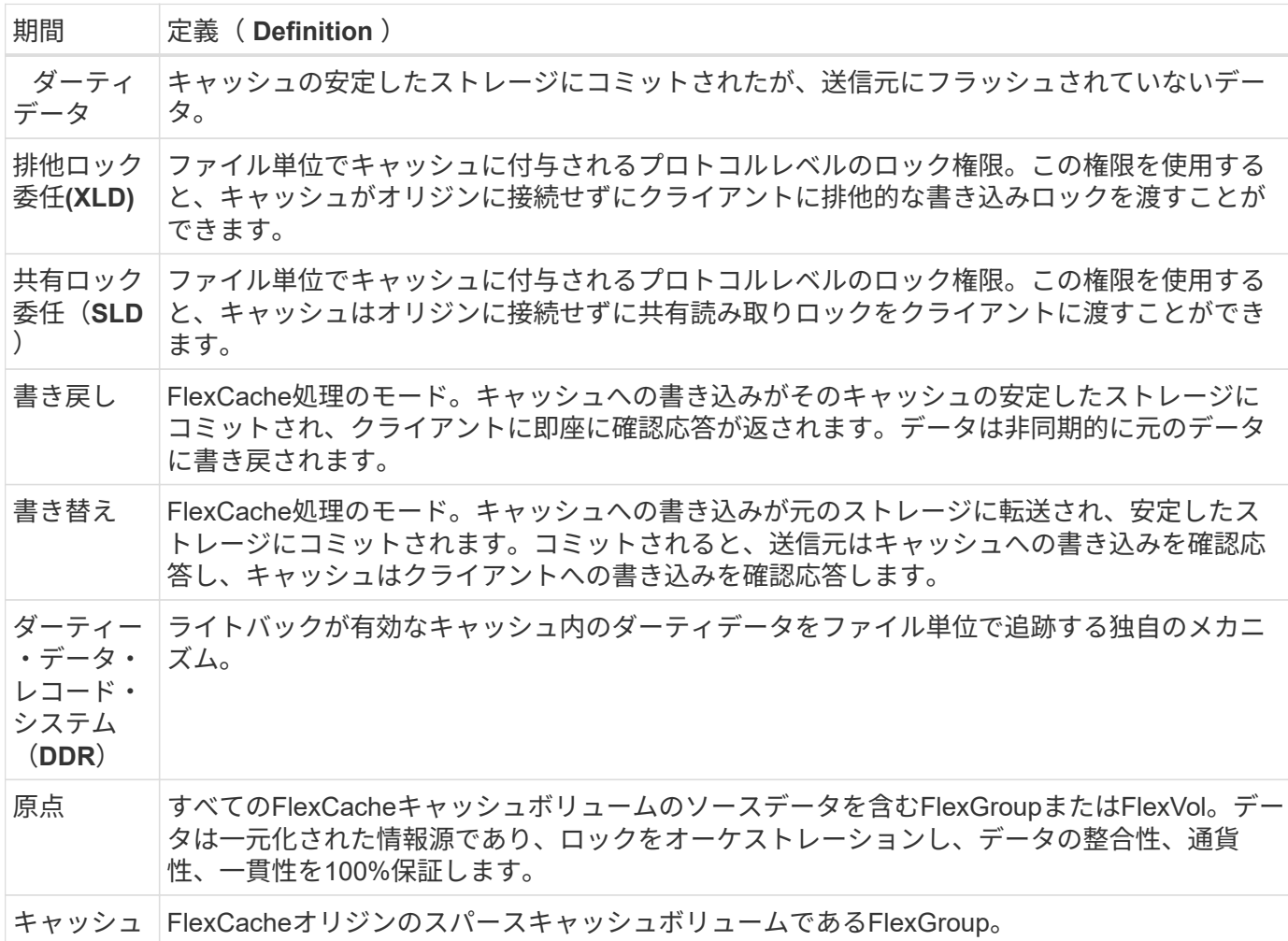

一貫性、電流、一貫性

FlexCacheは、場所を問わず適切なデータを保持するためのネットアップのソリューションです。FlexCache は常に100%の一貫性、電流、一貫性を備えています。

- \*一貫性:\*データはアクセスされる場所を問わず同じです。
- \*現在:\*データは常に最新です。
- \*一貫性:\*データは正しい/破損していません。

## <span id="page-3-0"></span>**FlexCache**ライトバックアーキテクチャ

FlexCacheのライトアラウンドは、一貫性を重視して設計されています。ONTAP 9.15.1 で導入された従来のライトアラウンド処理モードと新しいライトバック処理モードはど ちらも、アクセスされるデータの整合性、最新性、一貫性を常に100%保証します。

次の概念では、FlexCacheライトバックの動作について詳しく説明します。

## 委譲

委譲とデータ委譲をロックすると、FlexCacheはライトバックキャッシュとライトアラウンドキャッシュの両 方で、データの整合性、一貫性、最新の状態を維持できます。オリジンが両方の委譲をオーケストレーション します。

ロックイジョウ

ロックの委譲は、必要に応じてクライアントにプロトコルロックを発行するために、送信元がキャッシュにフ ァイル単位で付与するプロトコルレベルのロック権限です。これらにはおよびが含まれます [排他ロック委](https://docs.netapp.com/ja-jp/ontap/{relative_path}flexcache-write-back-overview.html#flexcache-write-back-terminology) [任](https://docs.netapp.com/ja-jp/ontap/{relative_path}flexcache-write-back-overview.html#flexcache-write-back-terminology)[\(XLD\)](https://docs.netapp.com/ja-jp/ontap/{relative_path}flexcache-write-back-overview.html#flexcache-write-back-terminology) [共](https://docs.netapp.com/ja-jp/ontap/{relative_path}flexcache-write-back-overview.html#flexcache-write-back-terminology)[有](https://docs.netapp.com/ja-jp/ontap/{relative_path}flexcache-write-back-overview.html#flexcache-write-back-terminology)[ロック委](https://docs.netapp.com/ja-jp/ontap/{relative_path}flexcache-write-back-overview.html#flexcache-write-back-terminology)[譲](https://docs.netapp.com/ja-jp/ontap/{relative_path}flexcache-write-back-overview.html#flexcache-write-back-terminology)[\(](https://docs.netapp.com/ja-jp/ontap/{relative_path}flexcache-write-back-overview.html#flexcache-write-back-terminology)[SLD](https://docs.netapp.com/ja-jp/ontap/{relative_path}flexcache-write-back-overview.html#flexcache-write-back-terminology)[\)。](https://docs.netapp.com/ja-jp/ontap/{relative_path}flexcache-write-back-overview.html#flexcache-write-back-terminology)

**XLD**およびライトバック

ONTAPが競合する書き込みを調整する必要がないようにするために、クライアントがファイルへの書き込み を要求するキャッシュにXLDが付与されます。重要なことは、一度に1つのファイルに対して1つのXLDしか存 在できないことです。つまり、1つのファイルに対して複数のライタが存在することはありません。

ファイルへの書き込み要求がライトバックが有効なキャッシュに入ると、次の手順が実行されます。

- 1. キャッシュは、要求されたファイルのXLDがすでに存在しているかどうかをチェックします。その場合、 別のクライアントがキャッシュにあるファイルに書き込んでいない限り、書き込みロックがクライアント に付与されます。キャッシュに要求されたファイルのXLDがない場合、キャッシュはオリジンからXLDを 要求します。これは、クラスタ間ネットワークを経由する独自のコールです。
- 2. キャッシュからXLD要求を受信すると、オリジンはファイルの未処理のXLDが別のキャッシュにあるかど うかをチェックします。その場合、そのファイルのXLDが呼び出され、そのキャッシュからオリジンへの フラッシュがトリガーされ [ダーティーデータ](https://docs.netapp.com/ja-jp/ontap/{relative_path}flexcache-write-back-overview.html#flexcache-write-back-terminology) ます。
- 3. そのキャッシュのダーティデータがフラッシュバックされ、オリジンの安定したストレージにコミットさ れると、オリジンはファイルのXLDを要求元のキャッシュに付与します。
- 4. ファイルのXLDを受信すると、キャッシュによってクライアントにロックが許可され、書き込みが開始さ れます。

これらの手順の一部を網羅する高レベルのシーケンス図をシーケンス図で説明します [write-back-sequencediagram] 。

クライアント側では、すべてのロックは標準のFlexVolまたはFlexGroupに書き込みを行っているかのように機 能し、書き込みロックが要求されたときにわずかな遅延が発生する可能性があります。

現在のイテレーションでは、ライトバックが有効なキャッシュがファイルのXLDを保持している場 合、ONTAPは操作を含む他のキャッシュでそのファイルへの\*すべての\*アクセスをブロックします READ 。

 $\left( \, \mathrm{i} \, \right)$ オリジンコンスティチュエントあたりのXLD数は170に制限されています。

データ委譲

データ委譲は、送信元がそのファイル用にキャッシュされたデータが最新であることをキャッシュに付与する ファイル単位の保証です。キャッシュにファイルのデータ委譲があるかぎり、そのファイルのキャッシュデー タをクライアントに提供できます。元のファイルにアクセスする必要はありません。キャッシュにファイルの データ委任がない場合は、クライアントから要求されたデータを受信するためにオリジンに接続する必要があ ります。

ライトバックモードでは、ファイルのデータ委譲は、そのファイルのXLDが別のキャッシュまたはオリジンで 取得された場合に取り消されます。これにより、読み取り時も含め、他のすべてのキャッシュとオリジンでク ライアントからファイルが実質的に遮断されます。これはトレードオフであり、古いデータにアクセスしない ようにする必要があります。

ライトバックが有効なキャッシュでの読み取りは、一般にライトアラウンドキャッシュでの読み取りと同様に 処理されます。ライトアラウンドキャッシュとライトバックが有効なキャッシュの両方で、要求されたファイ ルが、読み取りが発行された場所以外のライトバックが有効なキャッシュで排他的な書き込みロックを持つ と、初期パフォーマンスが低下する可能性があります READ 。XLDを取り消す必要があり、他のキャッシュで の読み取りを処理する前に、ダーティデータをオリジンにコミットする必要があります。

### ダーティーデータの追跡

キャッシュからオリジンへのライトバックは非同期的に行われます。これは、ダーティデータがすぐにオリジ ンに書き戻されるわけではないことを意味します。ONTAPでは、ダーティデータレコードシステムを使用し て、ファイルごとにダーティデータを追跡しています。各ダーティデータレコード(DDR)は、特定のファ イルの約20MBのダーティデータを表します。ファイルがアクティブに書き込まれている場合、ONTAPは2つ のDDRがいっぱいになり、3つ目のDDRが書き込まれると、ダーティデータのフラッシュを開始します。その 結果、書き込み中にキャッシュ内に約40MBのダーティデータが残ります。ステートフルプロトコル (NFSv4.x、SMB)の場合、ファイルを閉じると、残りの40MBのデータが元のボリュームにフラッシュされ ます。ステートレスプロトコル(NFSv3)の場合、ファイルへのアクセスが別のキャッシュで要求されたと き、またはファイルが2分以上アイドル状態になったあと(最大5分)に、40MBのデータがフラッシュバック されます。タイマートリガー型またはスペーストリガー型ダーティデータフラッシュの詳細については、を参 照してください [キャッシュスクラビング]。

DDRとスクラバーに加えて、一部のフロントエンドNAS操作では、ファイルのすべてのダーティデータのフ ラッシュもトリガーされます。

• SETATTR

◦ SETATTRs:、、または変更のみが mtime atime ctime キャッシュで処理されます。

- CLOSE
- OPEN 別のキャッシュ
- READ 別のキャッシュ
- READDIR 別のキャッシュ
- READDIRPLUS 別のキャッシュ
- WRITE 別のキャッシュ

### 切断モード

ファイルのXLDがライトアラウンドキャッシュに保持され、そのキャッシュがオリジンから切断された場合で も、そのファイルの読み取りは他のキャッシュおよびオリジンで引き続き許可されます。この動作は、XLDが ライトバックが有効なキャッシュに保持されている場合に異なります。この場合、キャッシュが切断されてい る場合、ファイルへの読み取りはどこでもハングします。これにより、100%の一貫性、通貨、一貫性が維持 されます。クライアントに書き込み確認応答されたすべてのデータが元のボリュームに確実に格納されるた め、読み取りはWrite-aroundモードで許可されます。切断中のライトバックモードでは、切断前にライトバッ クが有効なキャッシュに書き込まれて確認されたすべてのデータがオリジンに送信されたことをオリジンが保 証することはできません。

ファイルのXLDを持つキャッシュが長時間切断された場合、システム管理者はオリジンでXLDを手動で取り消

すことができます。これにより、ファイルへのIOが、サバイバーキャッシュとオリジンで再開されます。

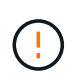

XLDを手動で取り消すと、切断されたキャッシュにあるファイルのダーティデータが失われま す。XLDの手動取り消しは、キャッシュとオリジンの間で壊滅的な中断が発生した場合にのみ 実行してください。

### キャッシュスクラビング

ONTAPには、タイマーの期限切れやスペースのしきい値超過など、特定のイベントに応じて実行されるスク ラバーがあります。スクラバーは、スクラビングされているファイルに対して排他ロックを取得し、スクラビ ングが完了するまで、そのファイルへのIOを事実上凍結します。

スクラバーには以下が含まれます。

- \*キャッシュ上のmtimeベースのスクラビング:\*このスクラビングは5分ごとに開始され、変更されていな いファイルを2分間スクラビングします。ファイルのダーティーデータがキャッシュに残っている場合、 そのファイルへのIOは休止され、ライトバックがトリガーされます。IOはライトバックの完了後に再開さ れます。
- \* mtimeベースのscrubber on origin:\*キャッシュにあるmtimeベースのscrubberと同様に、これも5分ごと に実行されます。ただし、変更されていないファイルは15分間スクラビングされ、inodeの委譲が呼び出 されます。このスクラバーはライトバックを開始しません。
- \* RW制限ベースのオリジンスクラバー:\* ONTAPは、オリジンコンスティチュエントごとに配布され るRWロック委譲の数を監視します。この数が170を超えると、ONTAPはLeast-Recently-Used(LRU)ベ ースで書き込みロック委譲のスクラビングを開始します。
- キャッシュ上のスペースベーススクラビング: FlexCacheボリュームの使用率が90%に達すると、キャッ シュはスクラビングされ、LRUベースで削除されます。
- 元のスペースベーススクラビング: FlexCache元のボリュームの使用率が90%に達すると、キャッシュは スクラビングされ、LRUベースで削除されます。

## シーケンス図

これらのシーケンス図は、ライトアラウンドモードとライトバックモードの間の書き込み確認応答の違いを示 しています。

ライトアラウンド

[FlexCache Write-Aroundシーケンス図] | *flexcache-write-around-sequence-diagram.png*

### ライトバック

[FlexCache -ライトバックシーケンスの図] | *flexcache-write-back-sequence-diagram.png*

## <span id="page-6-0"></span>**FlexCache**ライトバックのユースケース

これらはライトバックが有効なFlexCacheに最適な書き込みプロファイルです。ワーク ロードをテストして、ライトバックまたはライトアラウンドが最高のパフォーマンスを 提供するかどうかを確認する必要があります。

ライトバックはライトアラウンドの代わりにはなりません。ライトバックは書き込み負荷の高 いワークロード向けに設計されていますが、多くのワークロードにはライトアラウンドが適し ています。

## 対象となるワークロード

ファイルサイズ

 $\bigcap$ 

ファイルサイズは、ファイルの呼び出しと呼び出しの間に実行される書き込み数よりも重要ではありません OPEN CLOSE 。サイズの小さいファイルは本質的に呼び出し回数が少なく、ライトバックにはあまり WRITE 適していません。サイズの大きいファイルは、との呼び出しの間に多くの書き込みが行われる可能性がありま す OPEN CLOSE が、これは保証されません。

書き込みサイズ

クライアントからの書き込みでは、書き込みコール以外の他のNASコールが関与します。

- CREATE
- OPEN
- CLOSE
- READDIR/READDIRPLUS
- SETATTR: SETATTR 、、、またはのみを変更する呼び出しが mtime atime ctime キャッシュで処理され ます。

これらの呼び出しは送信元で処理され、操作対象のファイルのライトバックが有効なキャッシュに蓄積された ダーティデータのライトバックをトリガーする必要があります。ライトバックが完了するまで、ファイルへ のIOは休止されます。

これらの呼び出しがWANを経由する必要があることを知っておくと、ライトバックに適したワークロードを 特定するのに役立ちます。一般的に、との間で、他のコール<write-size,above>を発行しないで実行できる書 き込みが多いほど OPEN CLOSE 、ライトバックのパフォーマンスが向上します。

リードアフターライト

FlexCacheでは、これまでリードアフターライトワークロードのパフォーマンスが低下していました。これ は、9.15.1より前のライトアラウンド動作が原因です。 WRITE`ファイルへの呼び出しはオリジンでコミット される必要があり、後続の呼び出しでは `READ データをキャッシュに戻す必要があります。これにより、両 方の動作がWANのペナルティを受けることになります。そのため、ライトアラウンドモードのFlexCacheで は、リードアフターライトワークロードは推奨されません。9.15.1でライトバックが導入されたことで、デー タはキャッシュにコミットされ、キャッシュから即座に読み取ることができるようになり、WANのペナルテ ィが解消されました。ワークロードにFlexCacheボリュームでのリードアフターライトが含まれている場合 は、キャッシュをライトバックモードで動作するように設定する必要があります。

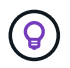

リードアフターライトがワークロードの重要な部分である場合は、ライトバックモードで動作 するようにキャッシュを設定する必要があります。

#### **Write-after-write**

ファイルがキャッシュにダーティデータを蓄積すると、キャッシュはデータを非同期的に元のデータに書き込 みます。これは当然のことながら、クライアントがダーティデータがオリジンへのフラッシュバックを待機し ている状態でファイルを閉じた場合に発生します。クローズされたばかりのファイルに別のオープンまたは書 き込みが入ってきてもダーティデータが残っている場合、すべてのダーティデータがオリジンにフラッシュさ

れるまで書き込みは中断されます。

### レイテンシに関する考慮事項

FlexCacheがライトバックモードで動作する場合は、キャッシュとオリジンの間でレイテンシが増加するた め、NASクライアントの方が効果的です。ただし、低レイテンシの環境で得られる利点よりも、ライトバック のオーバーヘッドが大きくなる点があります。一部のNetAppテストでは、ライトバックのメリットは、キャ ッシュとオリジンの間の最小レイテンシが8ミリ秒前後で始まっていました。このレイテンシはワークロード によって異なります。そのため、必ずテストしてメリットを確認してください。

次のグラフは、NetAppラボテストにおけるライトバックのポイントを示しています。 x`軸はファイルサイズ で、 `y 軸は経過時間です。このテストではNFSv3を使用し、とを256KBにマウントし、 rsize wsize 64ミ リ秒のWANレイテンシを実現しました。このテストでは、キャッシュとオリジンの両方に小さいONTAP Selectインスタンスを使用し、1回のスレッド書き込み処理を実行しました。結果は異なる場合があります。

[返品ポイント] | *flexcache-write-back-point-of-return-nfs3.png*

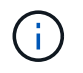

ライトバックはクラスタ内キャッシングには使用しないでください。クラスタ内キャッシング は、元のキャッシュとキャッシュが同じクラスタ内にある場合に実行されます。

## <span id="page-8-0"></span>**FlexCache**ライトバックの前提条件

FlexCacheをライトバックモードで導入する前に、ソフトウェア、ライセンス、および システム構成の要件を満たしていることを確認してください。

### **ONTAP**バージョン

- 元の\*\_ must\_\*はONTAP 9.15.1以降を実行している必要があります。
- ライトバックモードで動作する必要があるキャッシュクラスタ\**must*\*は、ONTAP 9.15.1以降を実行してい る必要があります。
- ライトバックモードで動作する必要がないキャッシュクラスタでは、サポートされているすべてのONTAP バージョンを実行できます。

### ライセンス

ライトバック動作モードを含むFlexCacheは、ONTAP購入時に付属しています。追加のライセンスは必要あ りません。

ピアリング

- 元のクラスタとキャッシュクラスタは ["](https://docs.netapp.com/ja-jp/ontap/{relative_path}../flexcache-writeback/flexcache-writeback-enable-task.html)[クラスタ](https://docs.netapp.com/ja-jp/ontap/{relative_path}../flexcache-writeback/flexcache-writeback-enable-task.html)[ピ](https://docs.netapp.com/ja-jp/ontap/{relative_path}../flexcache-writeback/flexcache-writeback-enable-task.html)[ア関](https://docs.netapp.com/ja-jp/ontap/{relative_path}../flexcache-writeback/flexcache-writeback-enable-task.html)[係](https://docs.netapp.com/ja-jp/ontap/{relative_path}../flexcache-writeback/flexcache-writeback-enable-task.html)[が確](https://docs.netapp.com/ja-jp/ontap/{relative_path}../flexcache-writeback/flexcache-writeback-enable-task.html)[立](https://docs.netapp.com/ja-jp/ontap/{relative_path}../flexcache-writeback/flexcache-writeback-enable-task.html)["](https://docs.netapp.com/ja-jp/ontap/{relative_path}../flexcache-writeback/flexcache-writeback-enable-task.html)
- 元のクラスタおよびキャッシュクラスタ上のサーバ仮想マシン(SVM)には、FlexCacheオプションが設 定されている必要があります ["](https://docs.netapp.com/ja-jp/ontap/{relative_path}../flexcache-writeback/flexcache-writeback-enable-task.html)[ピ](https://docs.netapp.com/ja-jp/ontap/{relative_path}../flexcache-writeback/flexcache-writeback-enable-task.html)[アリングされた](https://docs.netapp.com/ja-jp/ontap/{relative_path}../flexcache-writeback/flexcache-writeback-enable-task.html)[SVM"](https://docs.netapp.com/ja-jp/ontap/{relative_path}../flexcache-writeback/flexcache-writeback-enable-task.html) 。

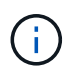

キャッシュクラスタを別のキャッシュクラスタにピアリングする必要はありません。また、キ ャッシュSVMを別のキャッシュSVMとピアリングする必要もありません。

## <span id="page-9-0"></span>**FlexCache**ライトバックの相互運用性

FlexCacheをライトバックモードで導入する際の相互運用性に関する考慮事項を理解し ます。

## **ONTAP**バージョン

ライトバック動作モードを使用するには、キャッシュとオリジン\*の両方がONTAP 9.15.1以降を実行している 必要があります。

 $\left(\begin{smallmatrix}1\\1\end{smallmatrix}\right)$ 

ライトバックが有効になっているキャッシュが不要なクラスタでは、以前のバージョン のONTAPを実行できますが、そのクラスタはライトアラウンドモードでしか動作しません。

環境内にONTAPのバージョンを混在させることができます。

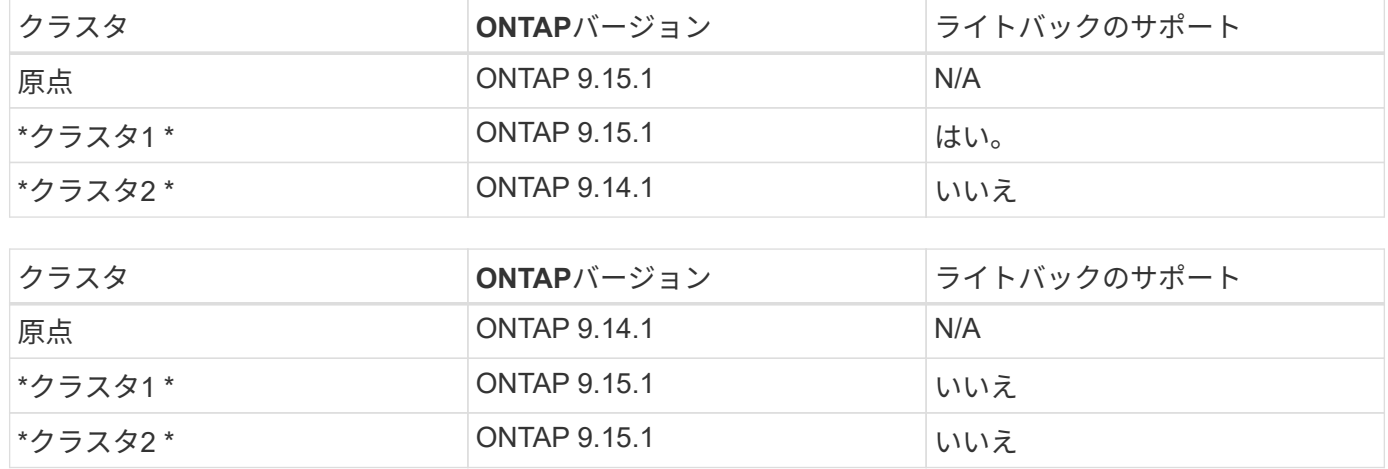

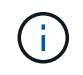

では [example2-table]、どちらのクラスタもライトバックモードを有効にできません。これ は、厳しい要件である送信元がONTAP 9.15.1以降を実行していないためです。

## クライアントの相互運用性

FlexCacheボリュームがライトアラウンドモードで動作しているかライトバックモードで動作しているかに関 係なく、ONTAPで一般的にサポートされているクライアントはすべて、そのボリュームにアクセスできま す。サポートされているクライアントの最新のリストについては、ネットアップのを参照してください ["Interoperability Matrix"](https://imt.netapp.com/matrix/#welcome)。

クライアントのバージョンは特に重要ではありませんが、NFSv3、NFSv4.0、NFSv4.1、SMB2.x、また はSMB3.xをサポートできる新しいクライアントが必要です。SMB1とNFSv2は廃止されたプロトコルであ り、サポートされていません。

## ライトバックとライトアラウンド

に示すように [example1-table]、ライトバックモードで動作するFlexCacheは、ライトアラウンドモードで動 作するキャッシュと共存できます。ライトアラウンドとライトバックを特定のワークロードと比較することを 推奨します。

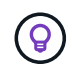

ライトバックとライトアラウンドでワークロードのパフォーマンスが同じ場合は、ライトアラ ウンドを使用します。

## **ONTAP**機能の相互運用性

FlexCache機能の相互運用性の最新リストについては、を参照してください ["FlexCache](https://docs.netapp.com/ja-jp/ontap/{relative_path}../flexcache/supported-unsupported-features-concept.html)[ボ](https://docs.netapp.com/ja-jp/ontap/{relative_path}../flexcache/supported-unsupported-features-concept.html)[リュームで](https://docs.netapp.com/ja-jp/ontap/{relative_path}../flexcache/supported-unsupported-features-concept.html)[サ](https://docs.netapp.com/ja-jp/ontap/{relative_path}../flexcache/supported-unsupported-features-concept.html)[ポー](https://docs.netapp.com/ja-jp/ontap/{relative_path}../flexcache/supported-unsupported-features-concept.html) [トされる機能と](https://docs.netapp.com/ja-jp/ontap/{relative_path}../flexcache/supported-unsupported-features-concept.html)[サ](https://docs.netapp.com/ja-jp/ontap/{relative_path}../flexcache/supported-unsupported-features-concept.html)[ポートされない機能](https://docs.netapp.com/ja-jp/ontap/{relative_path}../flexcache/supported-unsupported-features-concept.html)["](https://docs.netapp.com/ja-jp/ontap/{relative_path}../flexcache/supported-unsupported-features-concept.html)。

## <span id="page-10-0"></span>**FlexCache**ライトバックの有効化と管理

ONTAP 9.15.1以降では、FlexCacheボリュームでFlexCacheライトバックモードを有効 にすることで、エッジコンピューティング環境や書き込み負荷の高いワークロードのキ ャッシュのパフォーマンスを向上させることができます。また、必要に応じ て、FlexCacheボリュームでライトバックが有効になっているかどうかを確認したり、 ボリュームのライトバックを無効にしたりすることもできます。

キャッシュボリュームでライトバックが有効になっている場合、書き込み要求は元のボリュームではなくロー カルキャッシュに送信されます。

作業を開始する前に

advanced権限モードにする必要があります。

ライトバックを有効にして新しい**FlexCache**ボリュームを作成する

手順

ONTAPシステムマネージャまたはONTAP CLIを使用して、ライトバックを有効にして新しいFlexCacheボリ ュームを作成できます。

#### **System Manager** の略

- 1. FlexCacheボリュームが元のボリュームとは別のクラスタにある場合は、クラスタピア関係を作成し ます。
	- a. ローカルクラスタで、\*[保護]>[概要]\*をクリックします。
	- b. を展開し、[ネットワークインターフェイスの追加]\*をクリックして、クラスタにクラスタ間イン ターフェイスを追加します。

リモートクラスタで同じ手順を繰り返します。

- c. リモートクラスタで、**[**保護**]>[**概要**]\***をクリックします。**[Cluster Peers]**セクション内をクリッ クし 、[Generate Passphrase]\*をクリックします。
- d. 生成されたパスフレーズをコピーしてローカルクラスタに貼り付けます。
- e. ローカルクラスタで、[クラスタピア]の\*[クラスタのピアリング]\*をクリックし、ローカルクラス タとリモートクラスタをピアリングします。
- 2. FlexCacheボリュームが元のボリュームとは異なるクラスタにある場合は、SVMピア関係を作成しま す。

で、[Storage VMのピア関係を設定]をクリックし、[Storage VMのピアリング]\*をクリックし てStorage VMをピアリングします。

FlexCacheボリュームが同じクラスタにある場合、System Managerを使用してSVMピア関係を作成 することはできません。

- 3. Storage > Volumes (ストレージ)を選択します。
- 4. 「 \* 追加」を選択します。
- 5. を選択し、[リモートボリュームのキャッシュとして追加]\*を選択します。
- 6. [Enable FlexCache write-back]\*を選択します。

#### **CLI** の使用

- 1. 別のクラスタに作成する FlexCache ボリュームを作成する場合は、クラスタピア関係を作成しま す。
	- a. デスティネーションクラスタで、データ保護のソースクラスタとのピア関係を作成します。

```
cluster peer create -generate-passphrase -offer-expiration
MM/DD/YYYY HH:MM:SS|1...7days|1...168hours -peer-addrs
\leq \leq \leq \leq \leq \leq \leq \leq \leq \leq \leq \leq \leq \leq \leq \leq \leq \leq \leq \leq \leq \leq \leq \leq \leq \leq \leq \leq \leq \leq \leq \leq \leq \leq \leq \leq \leq-ipspace <ipspace name>
```
ONTAP 9.6 以降では、クラスタピア関係の作成時に TLS 暗号化がデフォルトで有効になりま す。TLS 暗号化は、元のボリュームと FlexCache ボリュームの間のクラスタ間通信でサポート されます。必要に応じて、クラスタピア関係の TLS 暗号化を無効にすることもできます。

cluster02::> cluster peer create -generate-passphrase -offer -expiration 2days -initial-allowed-vserver-peers \*

 Passphrase: UCa+6lRVICXeL/gq1WrK7ShR Expiration Time: 6/7/2017 08:16:10 EST Initial Allowed Vserver Peers: \* Intercluster LIF IP: 192.140.112.101 Peer Cluster Name: Clus 7ShR (temporary generated)

Warning: make a note of the passphrase - it cannot be displayed again.

a. ソースクラスタで、ソースクラスタをデスティネーションクラスタに対して認証します。

cluster peer create -peer-addrs <peer LIF IPs> -ipspace <ipspace>

cluster01::> cluster peer create -peer-addrs 192.140.112.101,192.140.112.102

Notice: Use a generated passphrase or choose a passphrase of 8 or more characters.

 To ensure the authenticity of the peering relationship, use a phrase or sequence of characters that would be hard to guess.

Enter the passphrase: Confirm the passphrase:

Clusters cluster02 and cluster01 are peered.

- 2. FlexCache ボリュームが元のボリュームとは異なるSVMにある場合は、を使用してSVMピア関係を 作成します flexcache アプリケーションとして:
	- a. SVMが別のクラスタにある場合は、ピアリングするSVMのSVM権限を作成します。

vserver peer permission create -peer-cluster <cluster name> -vserver <svm-name> -applications flexcache

次の例は、すべてのローカル SVM に適用される SVM ピア権限を作成する方法を示していま す。

```
cluster1::> vserver peer permission create -peer-cluster cluster2
-vserver "*" -applications flexcache
Warning: This Vserver peer permission applies to all local Vservers.
After that no explict
"vserver peer accept" command required for Vserver peer relationship
creation request
from peer cluster "cluster2" with any of the local Vservers. Do you
want to continue? {y|n}: y
```
a. SVMピア関係を作成します。

vserver peer create -vserver <local\_SVM> -peer-vserver <remote SVM> -peer-cluster <cluster name> -applications flexcache

3. ライトバックを有効にしてFlexCacheボリュームを作成します。

volume flexcache create -vserver <cache vserver name> -volume <cache\_flexgroup\_name> -aggr-list <list\_of\_aggregates> -origin -volume <origin flexgroup> -origin-vserver <origin\_vserver name> -junction-path <junction\_path> -is-writeback-enabled true

## 既存の**FlexCache**ボリュームで**FlexCache**ライトバックを有効にする

ONTAPシステムマネージャまたはONTAP CLIを使用して、既存のFlexCacheボリュームでFlexCacheライト バックを有効にできます。

#### **System Manager** の略

- 1. [ストレージ]>[ボリューム]\*を選択し、既存のFlexCacheボリュームを選択します。
- 2. ボリュームの[Overview]ページで、右上にある\*[Edit]\*をクリックします。
- 3. ウィンドウで、[ FlexCacheライトバックを有効にする]\*を選択します。

#### **CLI** の使用

1. 既存のFlexCacheボリュームでライトバックを有効にします。

volume flexcache config modify -volume <cache flexgroup name> -is -writeback-enabled true

## **FlexCache**ライトバックが有効かどうかの確認

#### 手順

FlexCacheライトバックが有効になっているかどうかは、System ManagerまたはONTAP CLIを使用して確認 できます。

#### **System Manager** の略

- 1. [ストレージ]>[ボリューム]\*を選択し、ボリュームを選択します。
- 2. ボリューム\*で、[ FlexCacheの詳細]を探し、**FlexCache**ボリュームで**FlexCache**ライトバックが[有 効]\*に設定されているかどうかを確認します。

**CLI** の使用

1. FlexCacheライトバックが有効になっているかどうかを確認します。

volume flexcache config show -volume cache -fields is-writebackenabled

## **FlexCache**ボリュームのライトバックを無効にする

FlexCacheボリュームを削除する前に、FlexCacheライトバックを無効にする必要があります。

手順

System ManagerまたはONTAP CLIを使用して、FlexCacheライトバックを無効にできます。

### **System Manager** の略

- 1. [ストレージ]>[ボリューム]\*を選択し、FlexCacheライトバックが有効になっている既存のFlexCache ボリュームを選択します。
- 2. ボリュームの[Overview]ページで、右上にある\*[Edit]\*をクリックします。
- 3. ウィンドウで、[ FlexCacheライトバックを有効にする]\*の選択を解除します。

### **CLI** の使用

1. ライトバックを無効にします。

volume flexcache config modify -volume <cache vol name> -is -writeback-enabled false

Copyright © 2024 NetApp, Inc. All Rights Reserved. Printed in the U.S.このドキュメントは著作権によって保 護されています。著作権所有者の書面による事前承諾がある場合を除き、画像媒体、電子媒体、および写真複 写、記録媒体、テープ媒体、電子検索システムへの組み込みを含む機械媒体など、いかなる形式および方法に よる複製も禁止します。

ネットアップの著作物から派生したソフトウェアは、次に示す使用許諾条項および免責条項の対象となりま す。

このソフトウェアは、ネットアップによって「現状のまま」提供されています。ネットアップは明示的な保 証、または商品性および特定目的に対する適合性の暗示的保証を含み、かつこれに限定されないいかなる暗示 的な保証も行いません。ネットアップは、代替品または代替サービスの調達、使用不能、データ損失、利益損 失、業務中断を含み、かつこれに限定されない、このソフトウェアの使用により生じたすべての直接的損害、 間接的損害、偶発的損害、特別損害、懲罰的損害、必然的損害の発生に対して、損失の発生の可能性が通知さ れていたとしても、その発生理由、根拠とする責任論、契約の有無、厳格責任、不法行為(過失またはそうで ない場合を含む)にかかわらず、一切の責任を負いません。

ネットアップは、ここに記載されているすべての製品に対する変更を随時、予告なく行う権利を保有します。 ネットアップによる明示的な書面による合意がある場合を除き、ここに記載されている製品の使用により生じ る責任および義務に対して、ネットアップは責任を負いません。この製品の使用または購入は、ネットアップ の特許権、商標権、または他の知的所有権に基づくライセンスの供与とはみなされません。

このマニュアルに記載されている製品は、1つ以上の米国特許、その他の国の特許、および出願中の特許によ って保護されている場合があります。

権利の制限について:政府による使用、複製、開示は、DFARS 252.227-7013(2014年2月)およびFAR 5252.227-19(2007年12月)のRights in Technical Data -Noncommercial Items(技術データ - 非商用品目に関 する諸権利)条項の(b)(3)項、に規定された制限が適用されます。

本書に含まれるデータは商用製品および / または商用サービス(FAR 2.101の定義に基づく)に関係し、デー タの所有権はNetApp, Inc.にあります。本契約に基づき提供されるすべてのネットアップの技術データおよび コンピュータ ソフトウェアは、商用目的であり、私費のみで開発されたものです。米国政府は本データに対 し、非独占的かつ移転およびサブライセンス不可で、全世界を対象とする取り消し不能の制限付き使用権を有 し、本データの提供の根拠となった米国政府契約に関連し、当該契約の裏付けとする場合にのみ本データを使 用できます。前述の場合を除き、NetApp, Inc.の書面による許可を事前に得ることなく、本データを使用、開 示、転載、改変するほか、上演または展示することはできません。国防総省にかかる米国政府のデータ使用権 については、DFARS 252.227-7015(b)項(2014年2月)で定められた権利のみが認められます。

#### 商標に関する情報

NetApp、NetAppのロゴ、<http://www.netapp.com/TM>に記載されているマークは、NetApp, Inc.の商標です。そ の他の会社名と製品名は、それを所有する各社の商標である場合があります。